# Where are my Leave Balances & Accruals?

- 1. Log into A360 at https://myadvantagecloud.cgi.com/PROD/portal/Advantage360Home
- 2. Click Employee Self Service

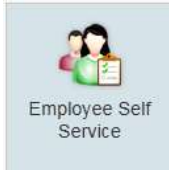

#### 3. Click the Time and Leave tab

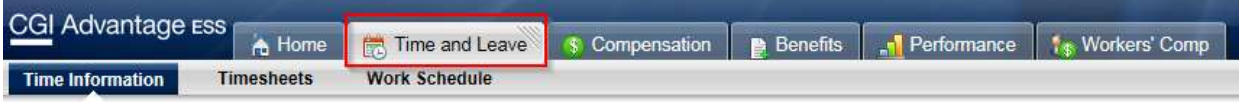

#### 4. In the Leave Requests and Usage Widget, click View Leave Balance

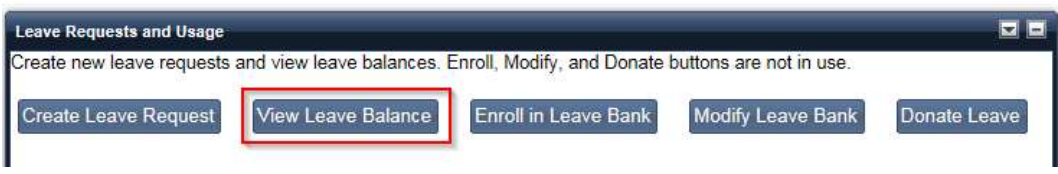

### 5. Your Leave Balance Information displays

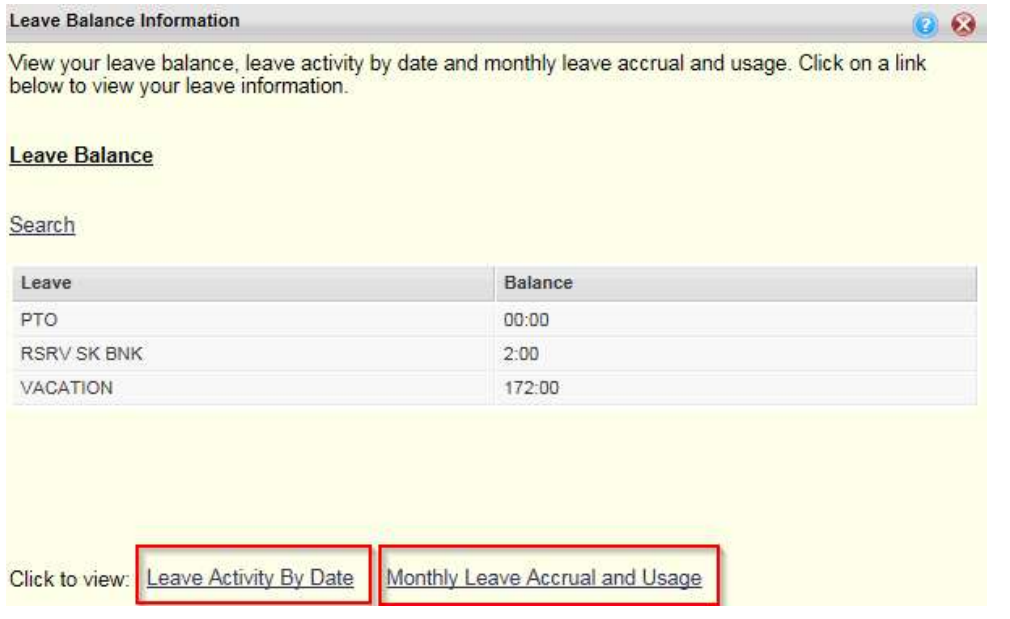

6. Leave Activity by Date shows all of your leave usage and accruals by date.

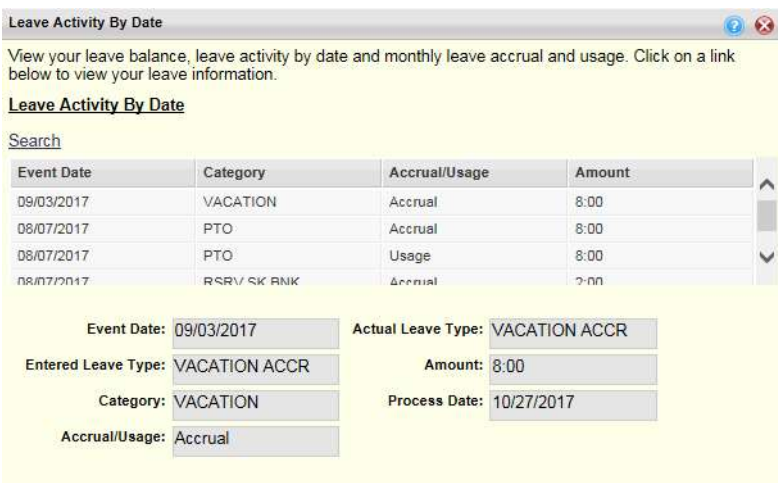

Click to view: Leave Balance Monthly Leave Accrual and Usage

#### 7. Monthly Leave Accrual and Usage. Click the Search link.

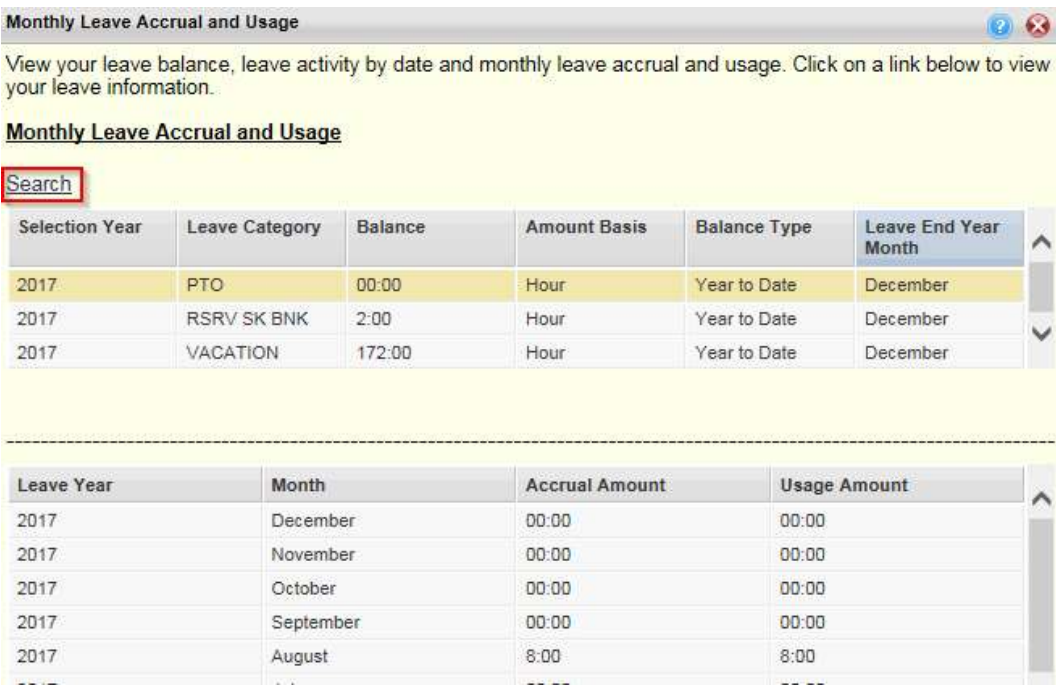

8. Enter the Selection Year and that you wish to view. Click OK

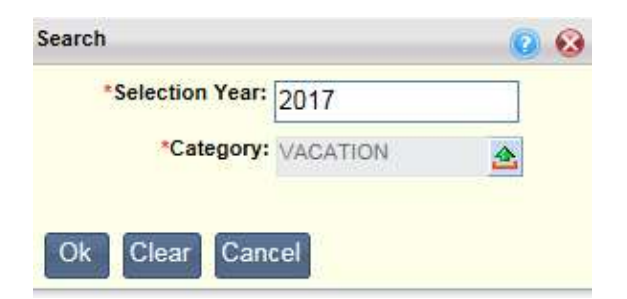

**Contract** 

## 9. Your Monthly Leave Accrual and Usage for your selected category and year will display

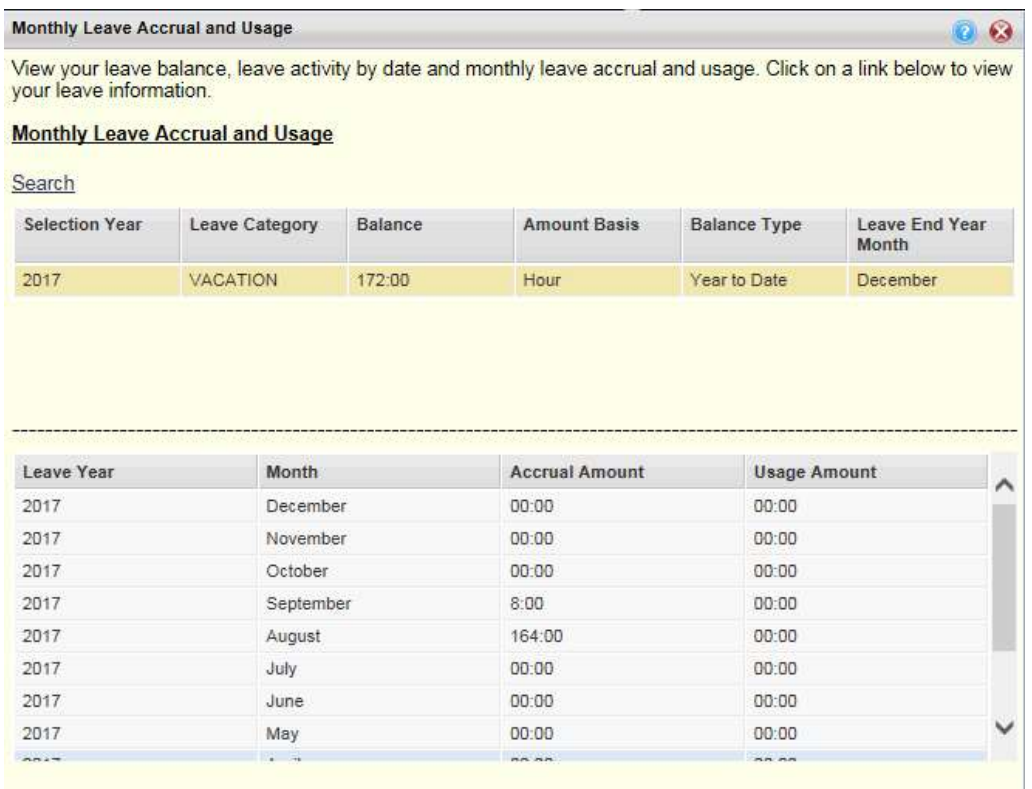